## **Ficha de referência do médico**

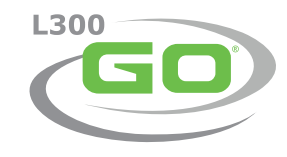

## **Emparelhamento de componentes**

IMPORTANTE: Emparelhe os componentes do sistema antes do emparelhamento com o aplicativo do médico

- Manguito da coxa com o manguito inferior. Ativação do modo de emparelhamento do EPG: Pressione simultaneamente os botões Mais e Menos em cada EPG. A luz indicadora de status do EPG piscará em verde, amarelo e vermelho.
- **2** Se necessário, emparelhe o sensor de pé com o EPG do manguito inferior.

Ativação do modo de emparelhamento do sensor de pé: Emparelhe o sensor de pé com um novo EPG colocando uma bateria (CR2032) no sensor de pé e pressionando o sensor de pressão. A luz verde piscará para confirmar a ativação do modo de emparelhamento. Coloque o EPG inferior no modo de emparelhamento. **<sup>2</sup>**

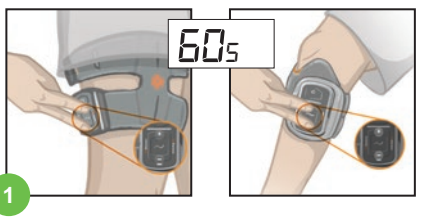

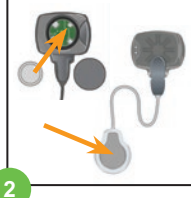

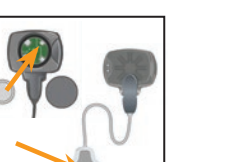

**Emparelhamento do sistema com o aplicativo do programador médico da Bioness**

- Faça login no aplicativo do programador médico da Bioness
- Selecione **para acessar a tela de conexão. Coloque** o sistema no modo de emparelhamento pressionando simultaneamente os botões Mais e Menos no EPG. Selecione o  $\overline{\bullet}$  ícone de conexão acima da perna desejada. Uma vez efetuado o emparelhamento, saia da tela de conexão clicando em <del>↓</del> **2**
- Selecione um paciente, por exemplo*, Trabalhar com paciente existente, Criar novo ou Escolher da lista.* Caso esteja selecionando a partir da lista de pacientes, pressione o  $\boxed{\mathbf{1}}$  ícone Carregar ou clique duas vezes no nome escolhido.

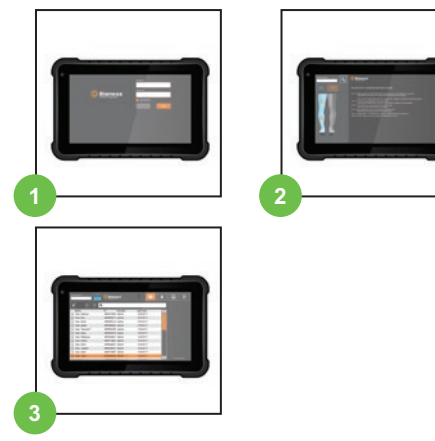

## **Ajuste do Sistema L300 Go**

- Fixe o painel pessoal.
- Deslize a cobertura da correia pessoal sobre a correia do manguito. **2**
- Limpe a área de estimulação com um pano macio e úmido. Em seguida, estenda ligeiramente a parte inferior da perna. **3**
- Quando o(s) eletrodo(s) estiver(em) conectado(s) ao manguito L300, coloque o manguito sobre a perna usando o localizador de patela do manguito, prenda a correia e ajuste a tensão. **4**

Programe as configurações de estimulação para obter a resposta desejada.

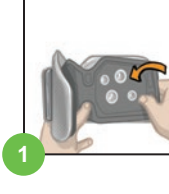

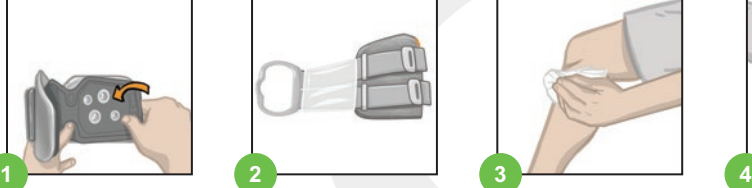

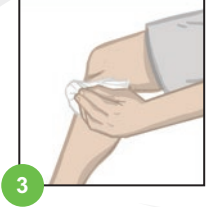

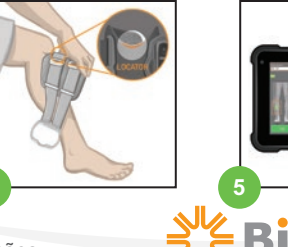

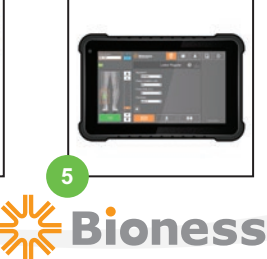

**5**

Para obter uma lista completa de todas as contraindicações, advertências, reações adversas, precauções e instruções de cuidados, consulte o manual do usuário.

L300 Go®, Bioness, o logotipo Bioness® e LiveOn® são marcas comerciais da Bioness Inc. nos Estados Unidos ou em outros países. | [www.bioness.com](http://www.bioness.com)

- Molhe os eletrodos de pano da coxa e encaixe-os no manguito.
- **2** Limpe a área de estimulação com um pano macio e úmido. Coloque o manguito sobre a coxa, não menos do que três dedos proximal à fossa poplítea (aplicação isquiotibial) ou à patela (aplicação no quadríceps).
- **3** Centralize o manguito na linha média da coxa. Prenda as correias.
- **4** Programe as configurações de estimulação com o paciente sentado para obter a resposta desejada.
	- Se necessário, ajuste as configurações de estimulação com o paciente em pé.

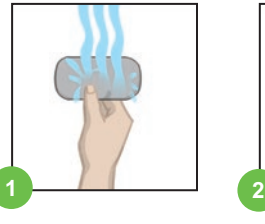

**5**

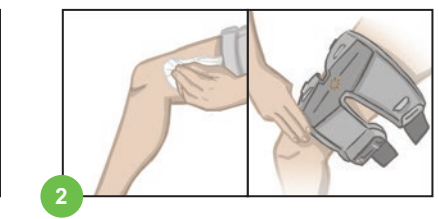

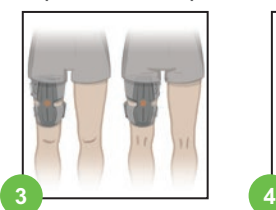

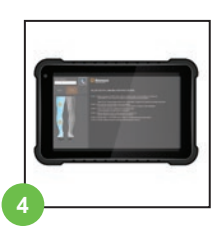

## **Programação do Sistema L300 Go**

- nu Programe as configurações de estimulação. Selecione o EPG desejado no painel de controle de estimulação. Selecione o tipo de eletrodo (a imagem mostra a tela do eletrodo de direcionamento). Com o paciente sentado, pressione Teste Teste para ativar a estimulação no EPG selecionado. Ajuste as configurações para obter a resposta desejada. Pressione **Teste Teste para** interromper a estimulação. Repita a operação para todos os EPGs conectados.
- **2** Programe as configurações de andadura. Pressione o ícone da tela de andadura. Pressione o **interversione da onda de estimulação** para habilitar o modo de andadura. Observe o paciente andando e ajuste as configurações conforme necessário. Pressione o **integral electronica** (cone da onda de estimulação para interromper a estimulação.
- Programe as configurações de treinamento. Pressione o **6 + 6 + 1** fcone da tela de treinamento. Ajuste as configurações de treinamento, inclusive excluindo um EPG específico, conforme desejado. Pressione o ícone de Treinamento para ativar a estimulação em todos os dispositivos emparelhados incluídos no modo de treinamento. Pressione o  $\Theta$   $\Theta$   $\mathbb{H}$  foone de treinamento para interromper a estimulação.
- **4** No final de cada sessão, desconecte o sistema navegando até a  $\frac{1}{2}$ tela de conexão e pressionando o C icone para desfazer a conexão. Saia do aplicativo do médico.

*Observação: Pressione e segure o ícone de estimulação manual para ativar a estimulação em todos os EPGs emparelhados e ativos, enquanto o botão estiver pressionado.*

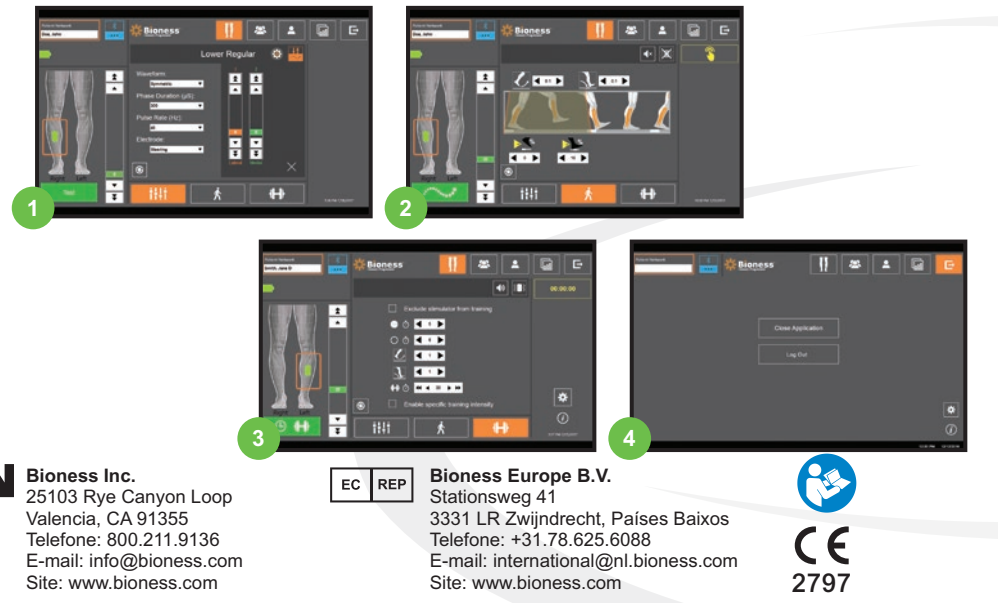